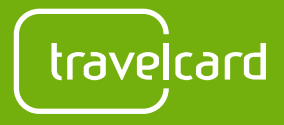

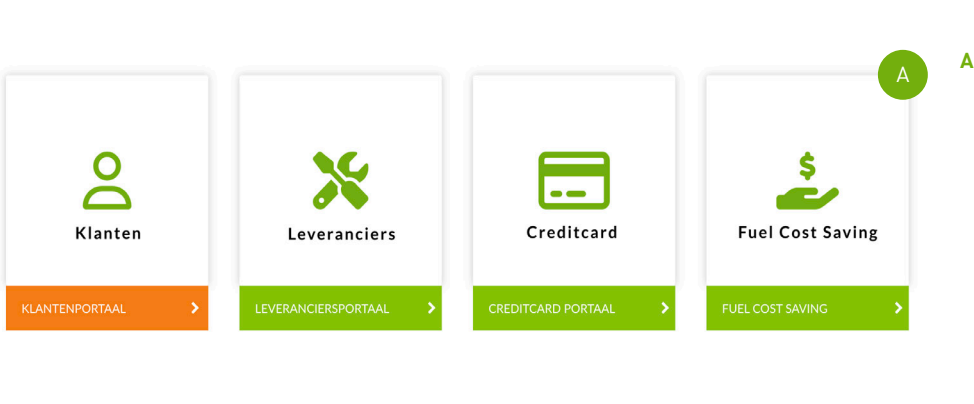

## Declaratie indienen via het klantenportaal

Log in<sup>\*</sup> op het **klantenportaal** door op "klantenportaal" te klikken.

\*Heb je nog geen declaratie account? Stuur dan een e-mail naar jouw wagenparkbeheerder.

Ben je zelf de beheerder maar heb je nog geen account? Mail dan naar info@travelcard.nl met je e-mailadres en kenteken. De klantenservice maakt dan een account voor je aan.

Kies in het menu voor 'Berijder Declaratie' en klik op "Declaratie indienen"

## GEGEVENS INVULLEN

Vul je gegevens in:

**C**

• "**Naam**": Vul je voor- en achternaam in

• "**Bankrekening houder**: vul je naam in zoals op je bankpas

• "**Kenteken"**: Vul je kenteken in met hoofdletters en zonder streepjes (bijvoorbeeld ABC123)

• "**Transactiedatum**": Vul de datum van de te declareren transactie in\*\*

• "**E-mail**": vul je e-mailadres in

• "**IBAN-nummer**": Vul je IBAN in, hierop krijg je de declaratie gestort

• "**Pasnummer"**: Vul het kaartnummer van je tank- of laadpas in; beginnend met 306004

\*\*Let op! Is er een transactie geweigerd? Vul dan een andere datum in dan de datum die op de bon staat in. Let er ook op dat je een datum kiest waarop de pas actief is.

Voorbeeld: Mijn tankpas is op 5 april geblokkeerd en mijn nieuwe pas komt 7 april binnen. Ik heb een transactie voorgeschoten op 6 april. Tijdens de declaratie kies ik het pasnummer van de geblokkeerde pas en als transactie datum een dag vóór 5 april, omdat op 5 april de pas niet meer actief was.

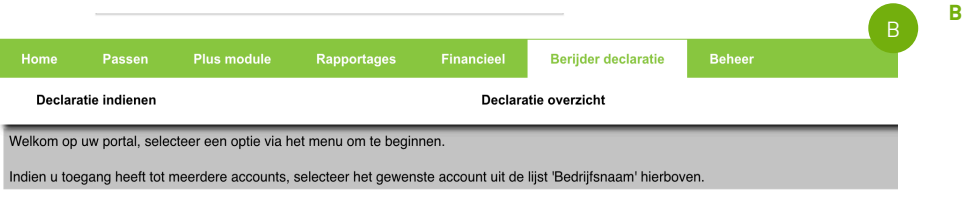

Om Excel-bestanden te openen van deze site, moet u Microsoft Office 2007 of latere versies hebben. Indien u niet over een actuele versie van Microsoft Office beschi klik dan op deze link om een Excel-documentviewer van Microsoft gratis te downloaden en installeren. - Klik hier

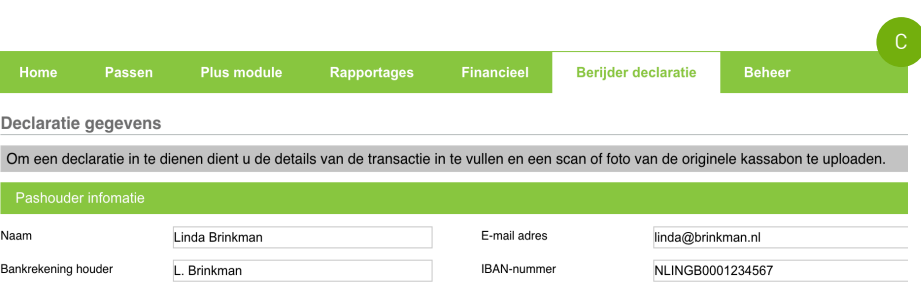

Pasnummer

3060044041234567

ABC123

16-03-2023

Kenteker Transactiodatum

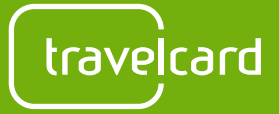

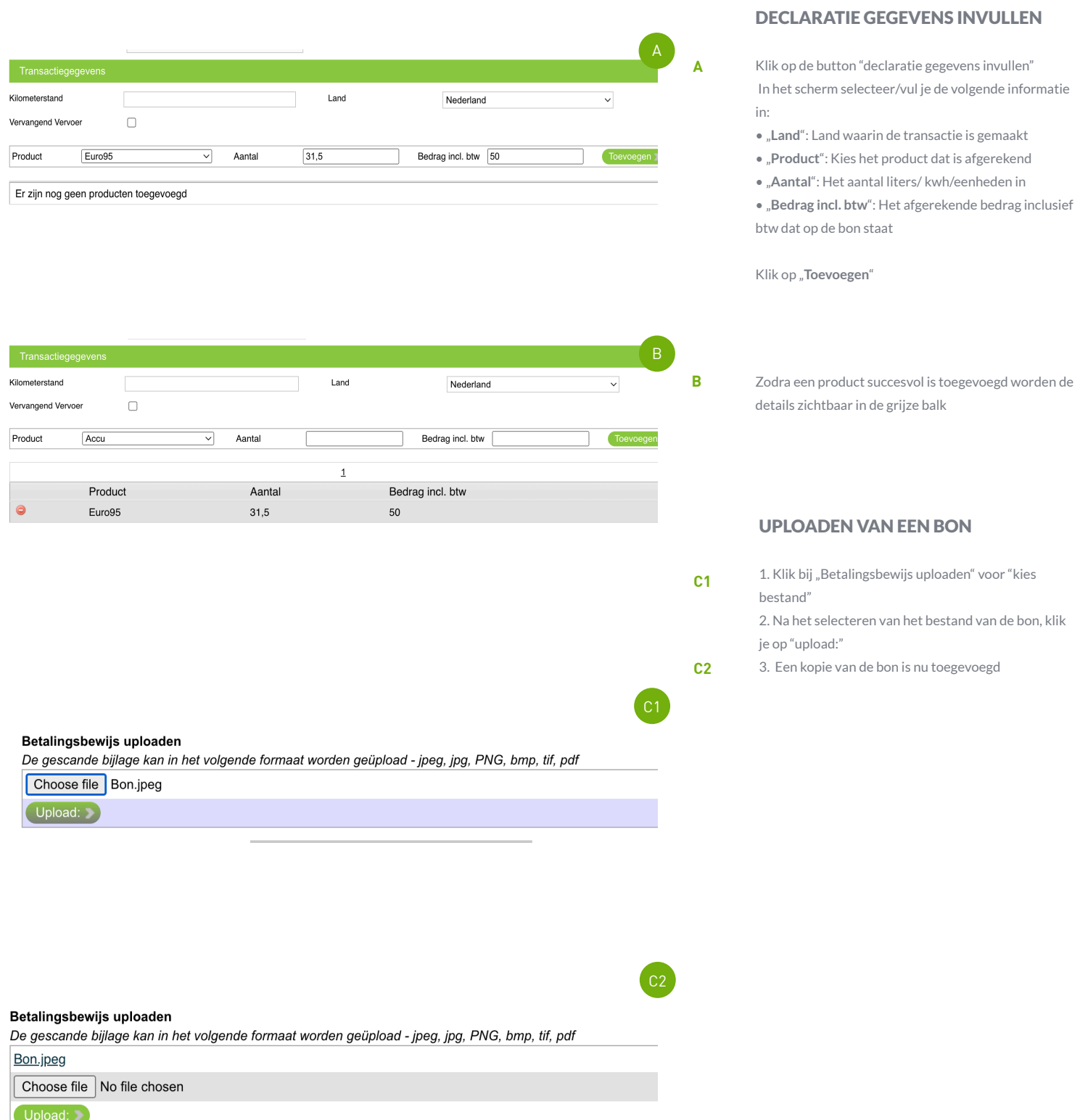

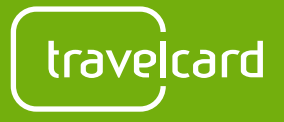

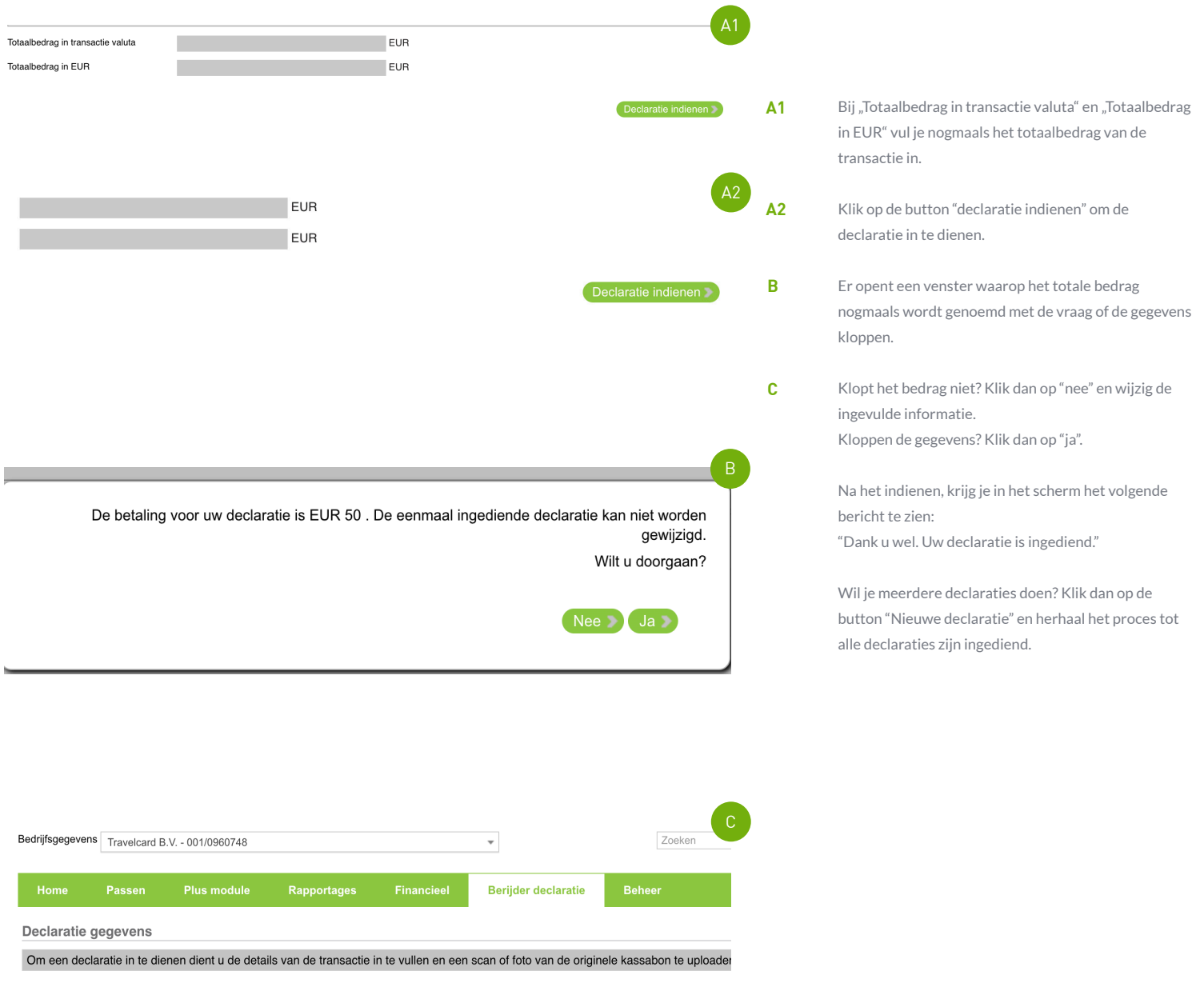

Dank u wel. Uw declaratie is ingediend.

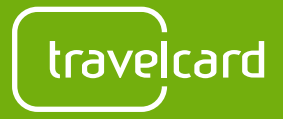

## Goed om te weten

- Declaraties worden twee weken na goedkeuring uitbetaald
- Om te kunnen declareren dien je een transactiedatum op te geven waarop de pas actief was/is
- De status van je declaratie vind je terug bij "Declaratie Overzicht" onder het kopje "Berijder declaratie"
- Er zijn drie statussen voor jouw declaratie:

"Transactie geweigerd**"**: De declaratie is geweigerd omdat de transactie met de pas op de gekozen datum is geweigerd. Dien nogmaals een declaratie in maar met een andere transactiedatum dan op de bon staat

"Verwerkt**"**: de declaratie wordt verwerkt en moet nog goedgekeurd worden

"Goedgekeurd**"**: de declaratie is goedgekeurd en wordt binnen twee weken uitbetaald